# **豊中市 マチカネポイントアプリ 利用者向けマニュアル 【デジタル商品券 申込方法】**

**※最新版のマニュアルについては下記HPからご覧ください** https://toyonaka.yomsubi.com/

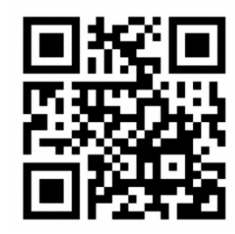

2024年1月

## **豊中市プレミアム付デジタル商品券の 申込方法**

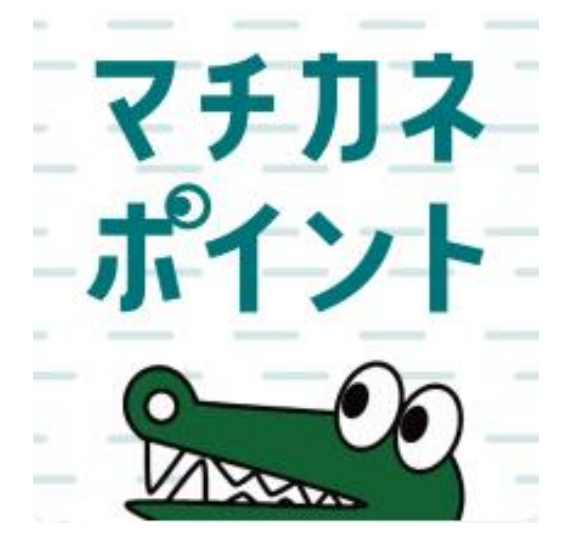

### **申込期間:令和6年(2024年) 1月11日(木)~1月24日(水)**

### **プレミアム付デジタル商品券の申込方法(アプリより申込画面へ進む)**

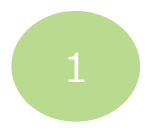

**「チャージ・省エネ」を タップ** 

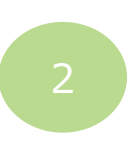

**「購入」**

**をタップ**

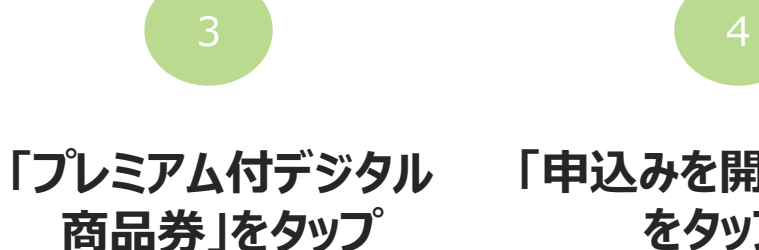

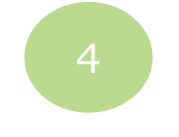

**「申込みを開始する」 をタップ**

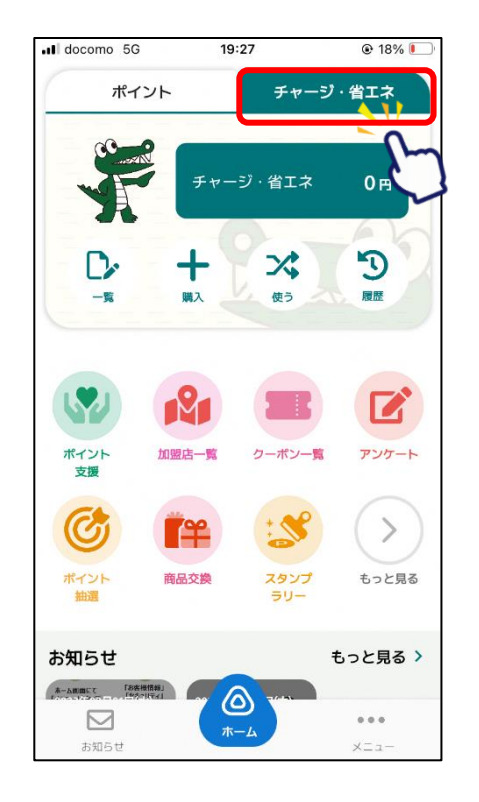

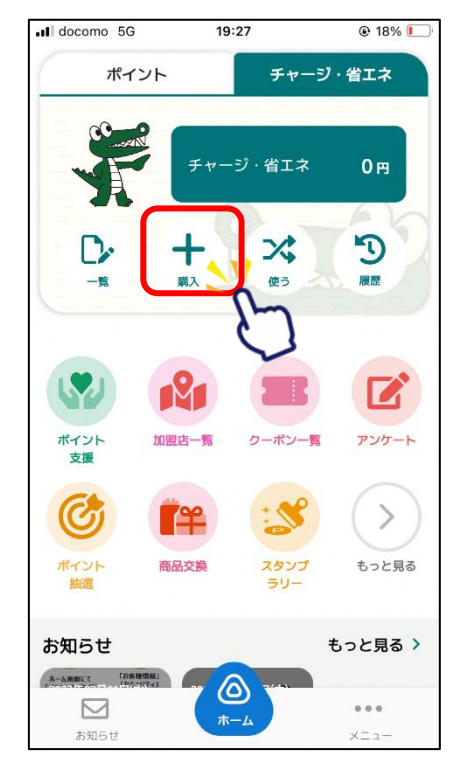

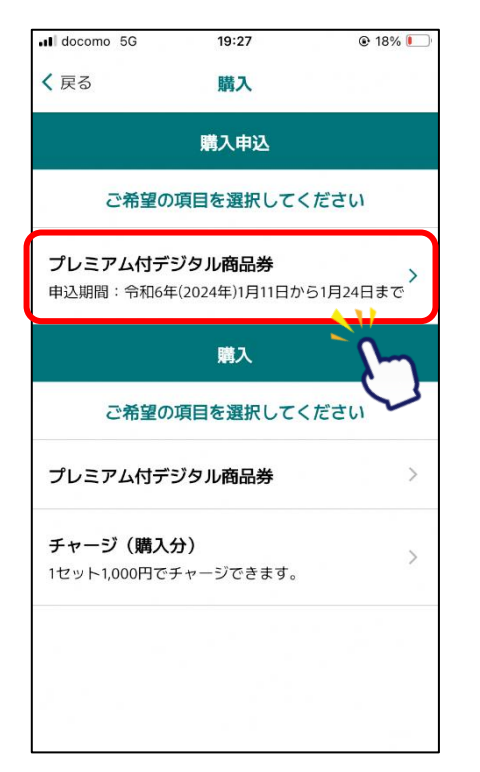

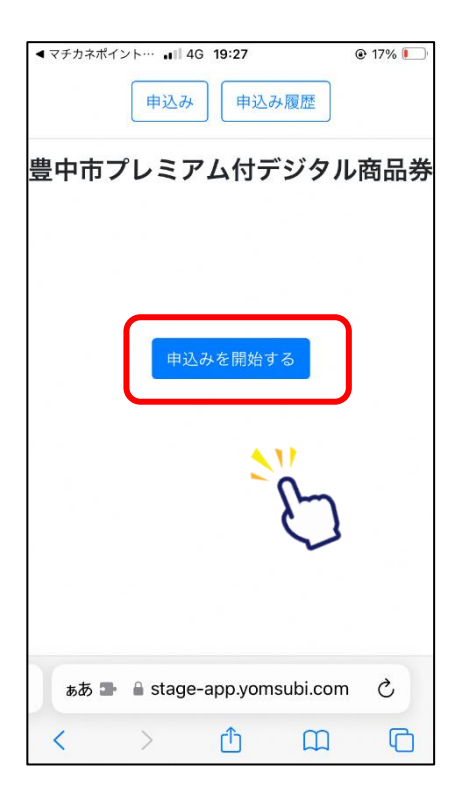

### **プレミアム付デジタル商品券の申込方法(申込者情報入力)**

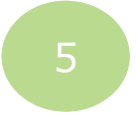

**注意事項を確認し、 プロフィール情報を入力**

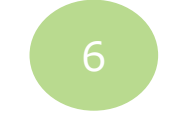

### **郵便番号を入力後、 検索ボタンをタップ**

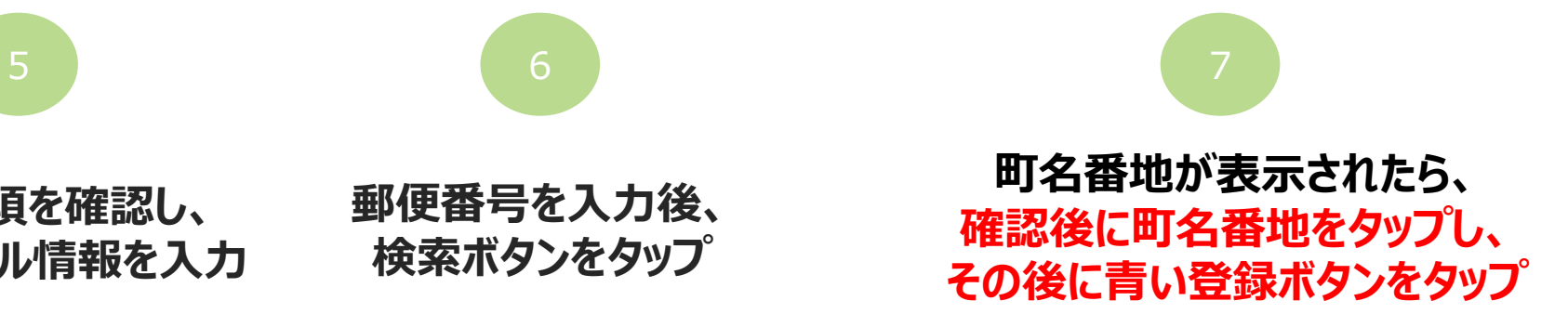

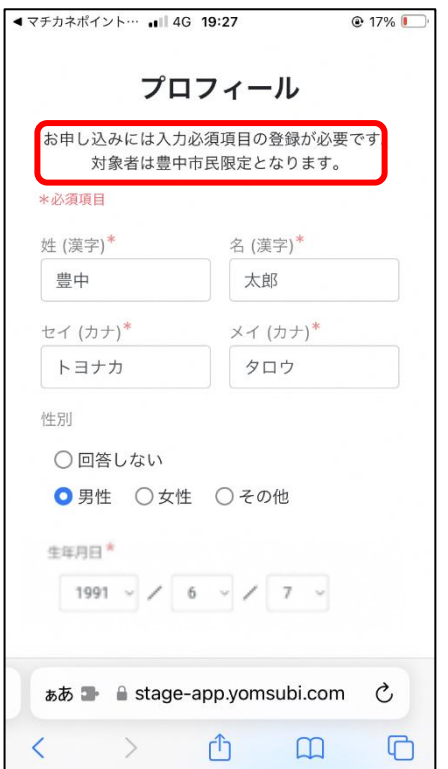

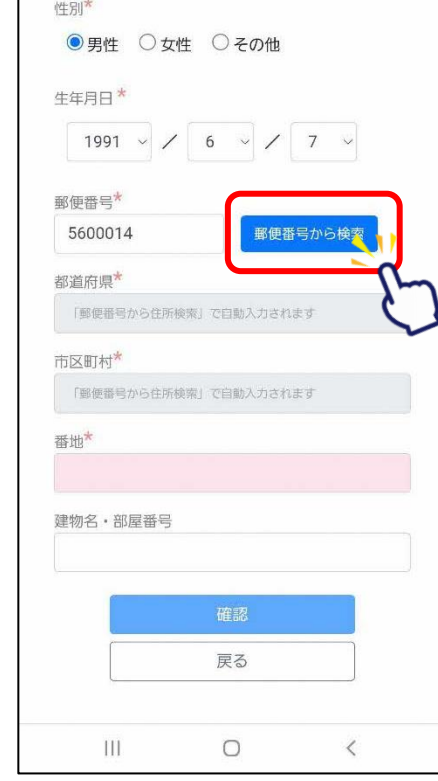

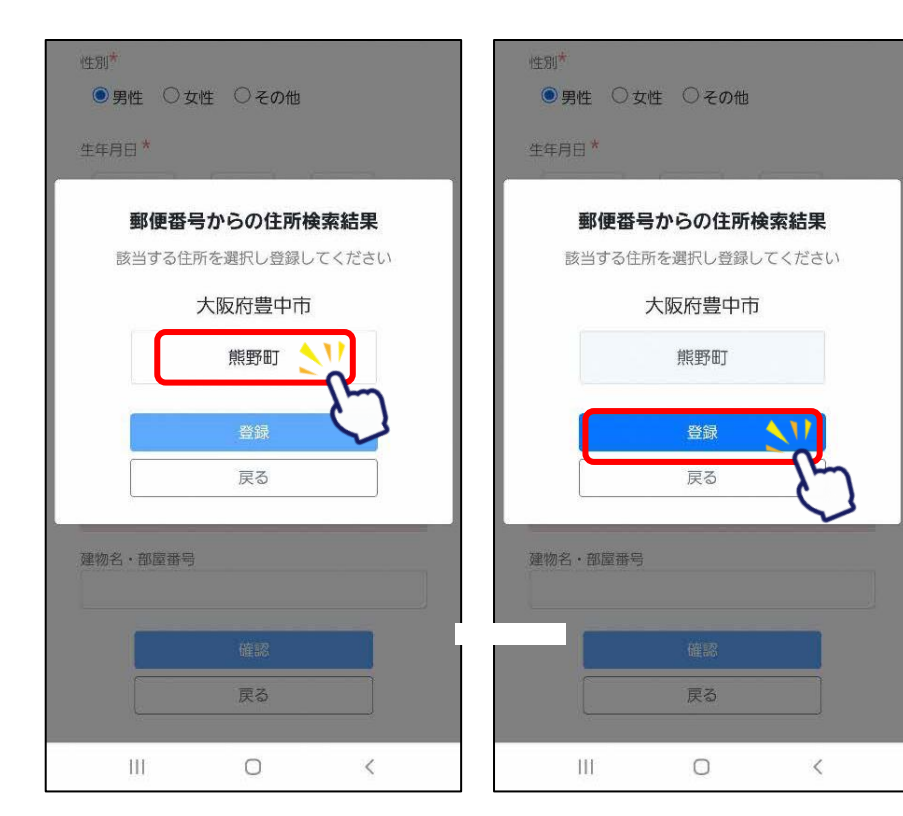

**※対象は豊中市民限定となります。**

### **プレミアム付デジタル商品券の申込方法(申込者情報入力)**

社別大

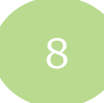

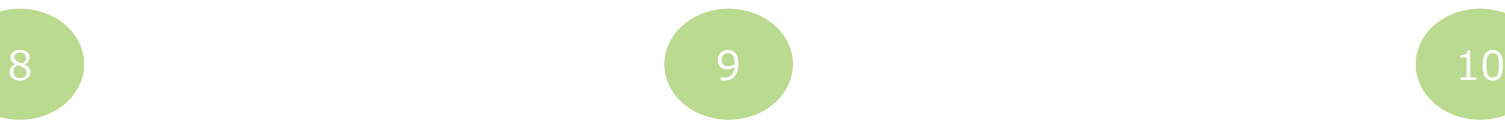

### **プロフィールの入力が 不足している場合、 確認ボタンは押せません**

### **入力情報に間違いないかを確認後、 「登録して申し込みに進む」をタップ**

**College** 

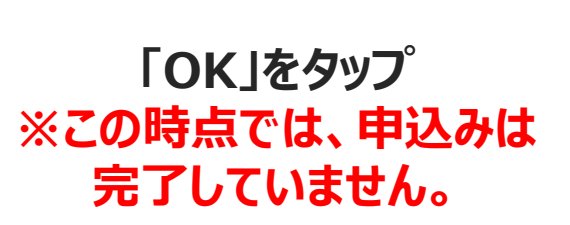

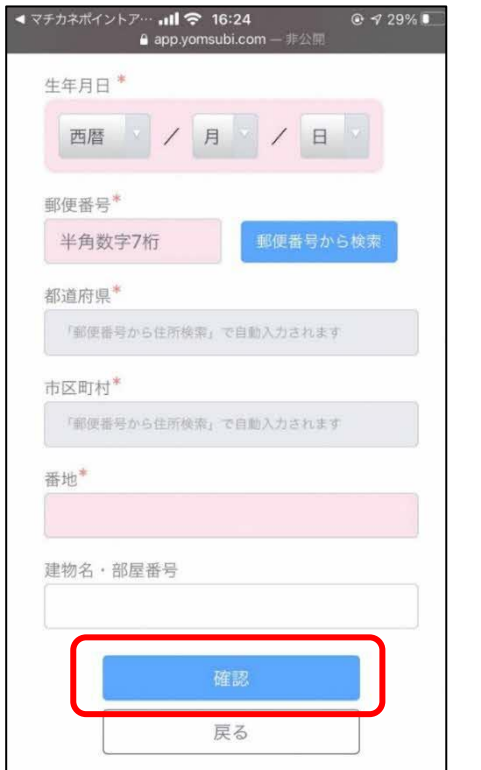

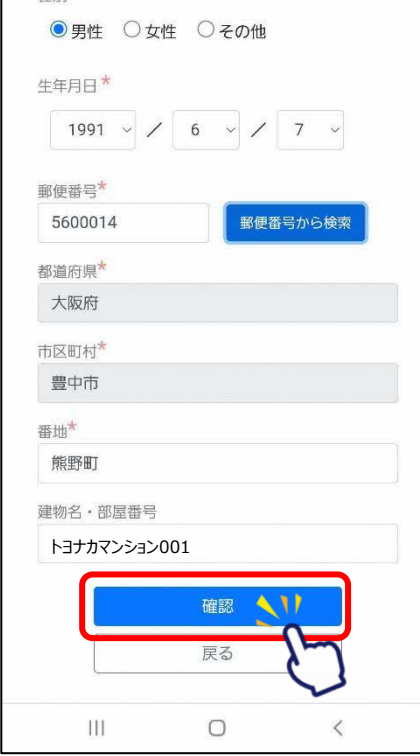

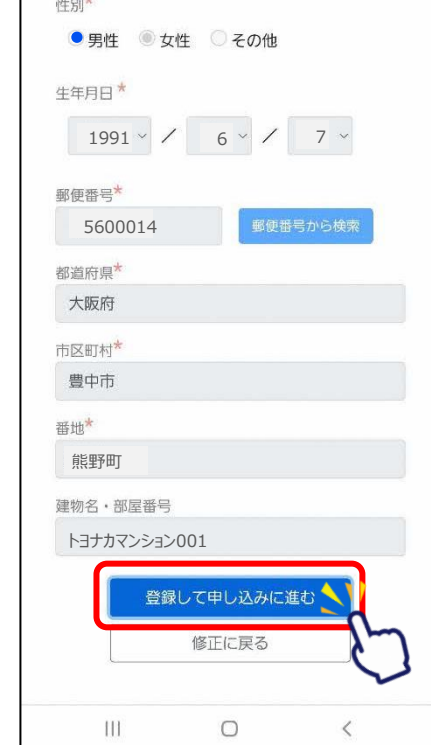

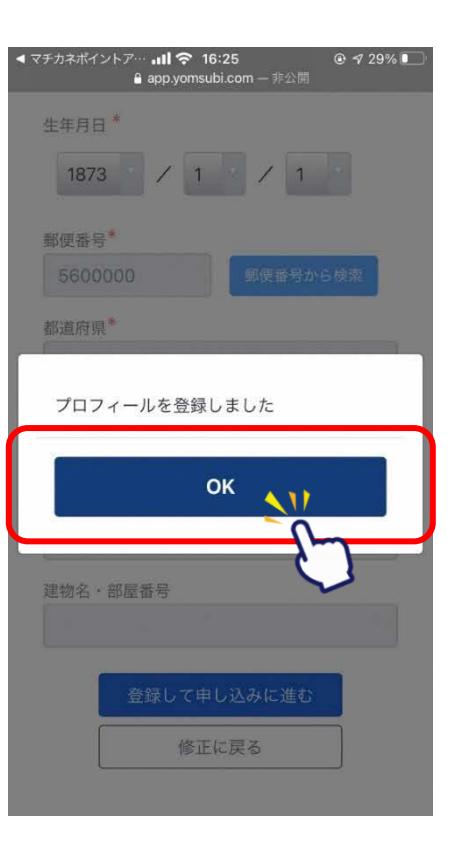

### **プレミアム付デジタル商品券の申込方法(申込者情報入力)**

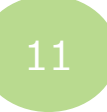

### **子育て応援ポイントの付与申込は項目1の記載 事項を確認のうえ、入力欄に該当人数を入力 ※該当者のみ**

### ※ポイントの受け取りを希望する方の ↑ a stage-app.yomsubi.com/premium/to 69 ● みご入力ください。 豊中市プレミアム付デジタル商 ※18歳以下の人数を入力してください。 品券 子育て応援ポイントの付与申込については項目1の 記載事項を確認のうえ、入力欄に該当人数を入力し ※18歳以下の対象者本人が商品券を購 てください。(該当者のみ) 入した場合は付与対象外です。 項目2~5の注意事項等もご確認いただき、各チェッ クボックスにチェックのうえ、ページ下部にある青 色のボタンをタップして次におすすみください。 ※ポイントの受け取りができるのは世 ■ 1. プレミアム付デジタル商品券を購 帯内で1人のみとなります。ポイント 入した方に、要件を満たす同一世帯内 を受け取りたいアカウントを持つ方の の18歳以下の子ども1人につき子育て 応援ポイント (マチカネポイント)を みご入力をお願いいたします。 3,000円分付与します。付与を希望さ れる場合は、該当する18歳以下の子ど もの人数を下の入力欄に入力してくだ ※同一世帯で2人以上のお申し込みが さい。必ず下記URLから市ホームペー ジにて対象要件を確認のうえ、お申込 あった場合には、購入の早い方に付与 みください。 ポイントの受け取りができるのは世帯で1名のみと いたします。 なります。ポイントを受け取りたいアカウントを 持つ方のみ入力してください。 誤って複数人のお申し込みをしてし https://www.city.toyonaka.osaka.jp まった場合には、ポイントを受け取り /machi/sangyoushinkou/oshirase/R 5syouhinken.html たい方が早くご購入するようお願いい 2 たします。

### **項目2~5の同意(注意)事項を 全文確認のうえ、チェックボタンを押してから、 ページ下部の青色の確認ボタンをタップ**

 $69$   $\bullet$ 

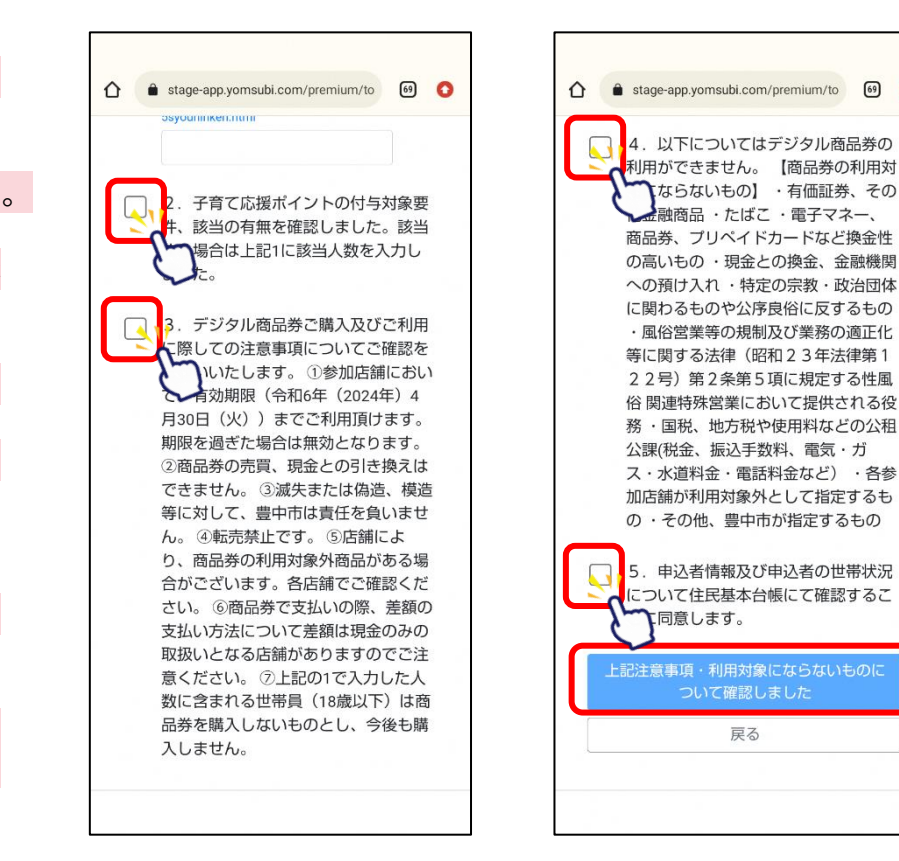

### **プレミアム付デジタル商品券の申込方法(申込者内容入力)**

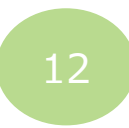

### **注意事項を確認後、 セット数を入力し、「申込む」をタップ**

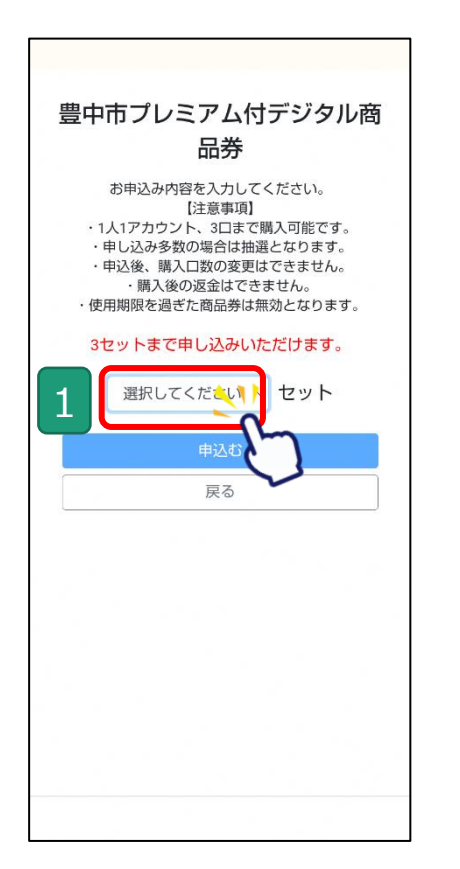

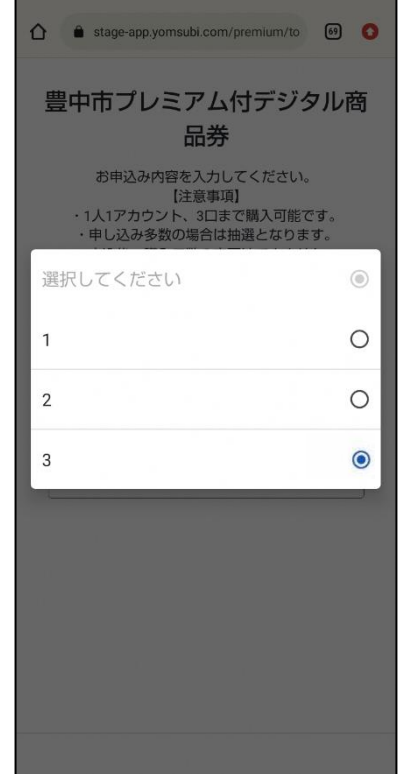

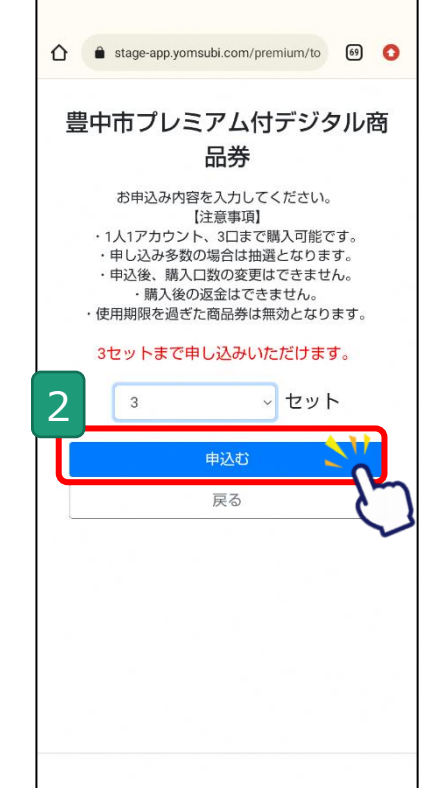

### **プレミアム付デジタル商品券の申込方法(申込者内容入力~申込完了)**

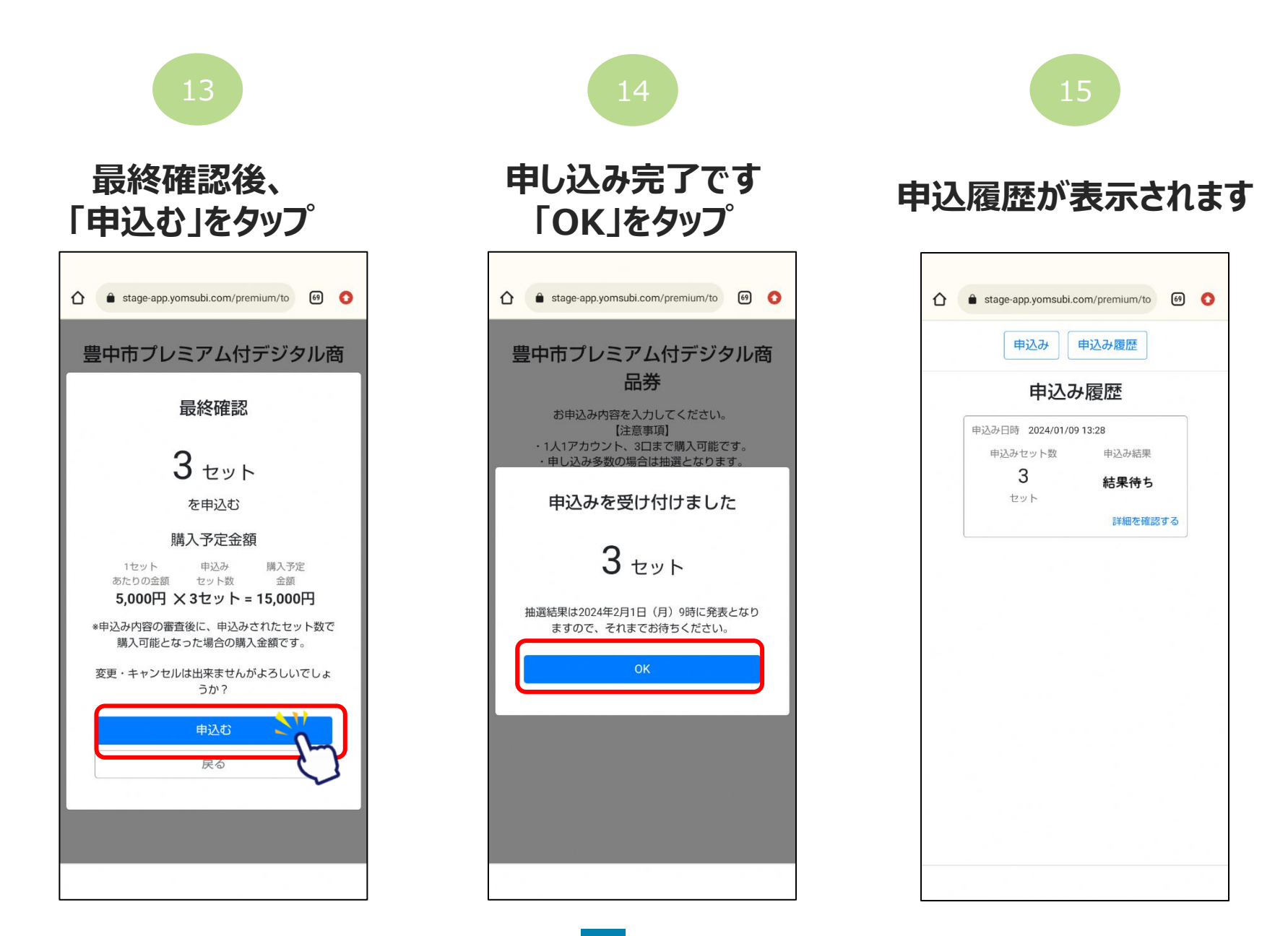

### **アプリより申込画面へ進む**

### **詳細ボタンを押すと、 履歴がご確認頂けます**

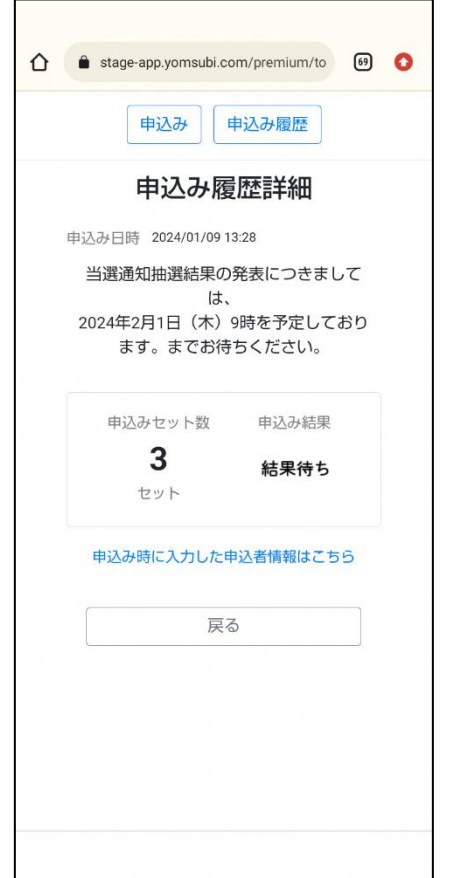

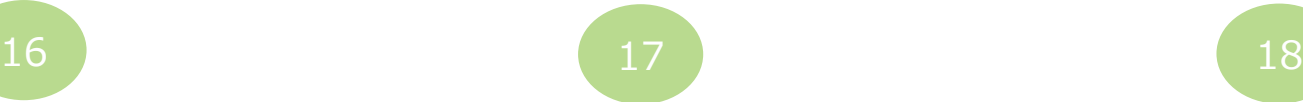

### **トップ画面は申込済へ 変わります**

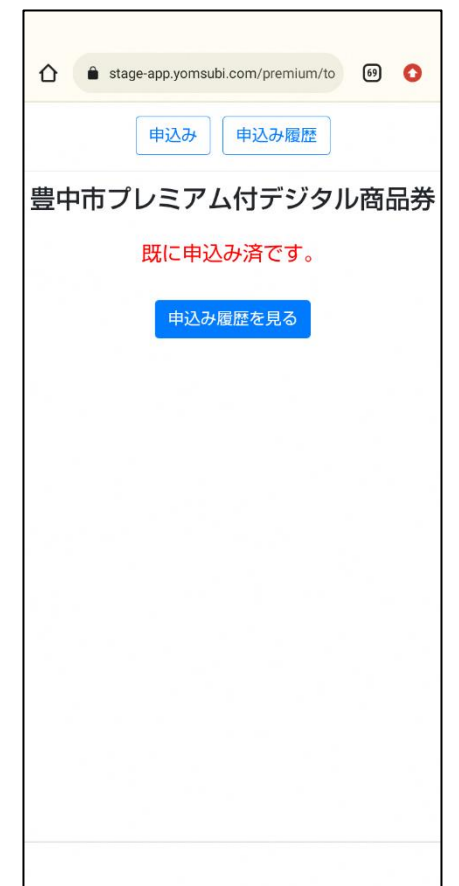

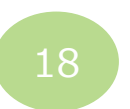

### **2月1日にアプリ内にて 結果の通知を行います**

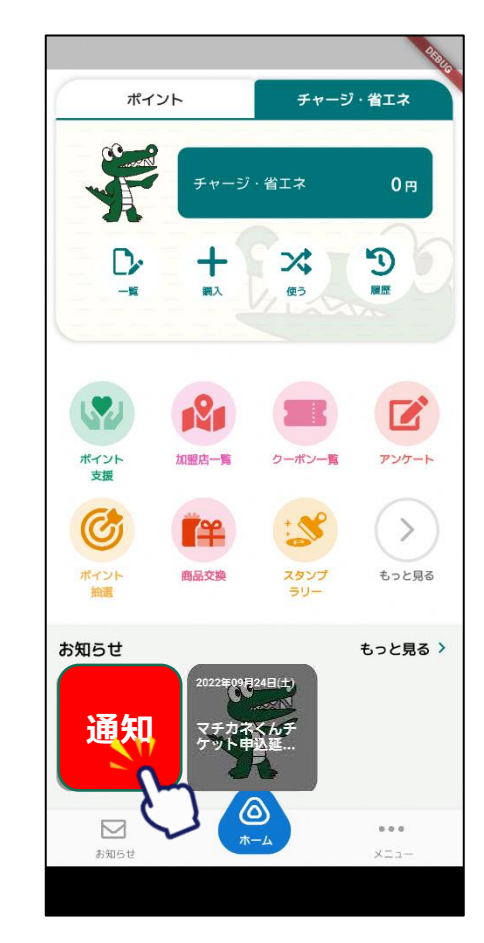